### **УТВЕРЖДАЮ**

Директор ГБОУ ДПО ЦПКС СПб «Региональный центр оценки качества образования и информационных технологий»

**Е.В. Михайлова**

# АИСУ «Параграф»

для образовательных учреждений

## **Шаблон**

## **Д-12**

## *Руководство Пользователя*

**Санкт-Петербург 2014**

В руководстве описывается отчёт «Д-12» и данные, необходимые для его построения, входящие в автоматизированную информационную систему управления «Параграф» (далее «Параграф»).

Windows, Microsoft, Windows 95, Windows NT, Word, Excel, Access являются охраняемыми товарными знаками Microsoft Corporation. Все другие товарные знаки являются собственностью соответствующих фирм.

#### **ОГЛАВЛЕНИЕ**

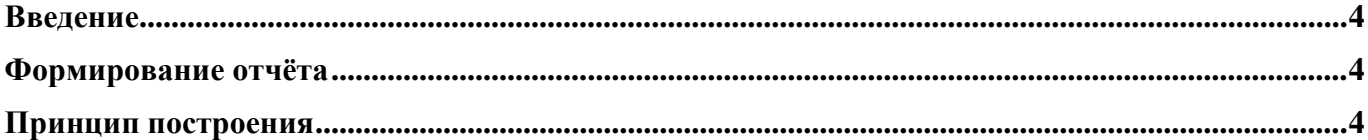

#### **Введение**

В руководстве приводится описание состава данных, необходимых для создания отчётов на основе шаблона «Д-12».

#### **Формирование отчёта**

Для формирования отчёта «Д-12» предварительно необходимо заполнить данные в приложении «Движение обучающихся, воспитанников» (см. руководство «Приложение ОУ 07. Движение воспитанников, обучающихся.doc»). Далее, в приложениях «Документы образовательного учреждения» или «Движение обучающихся, воспитанников» можно приступить к формированию отчёта:

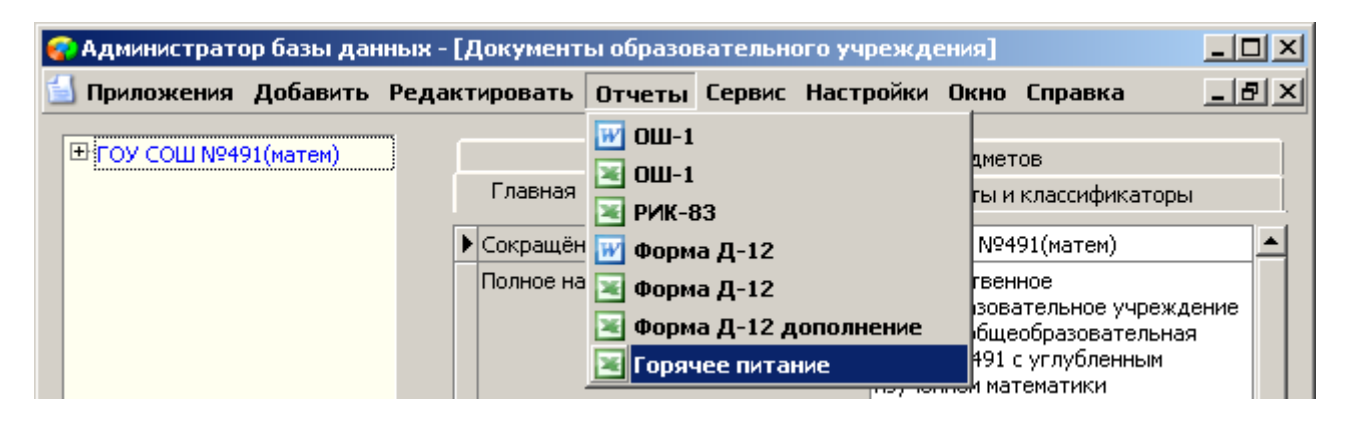

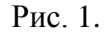

### **Принцип построения**

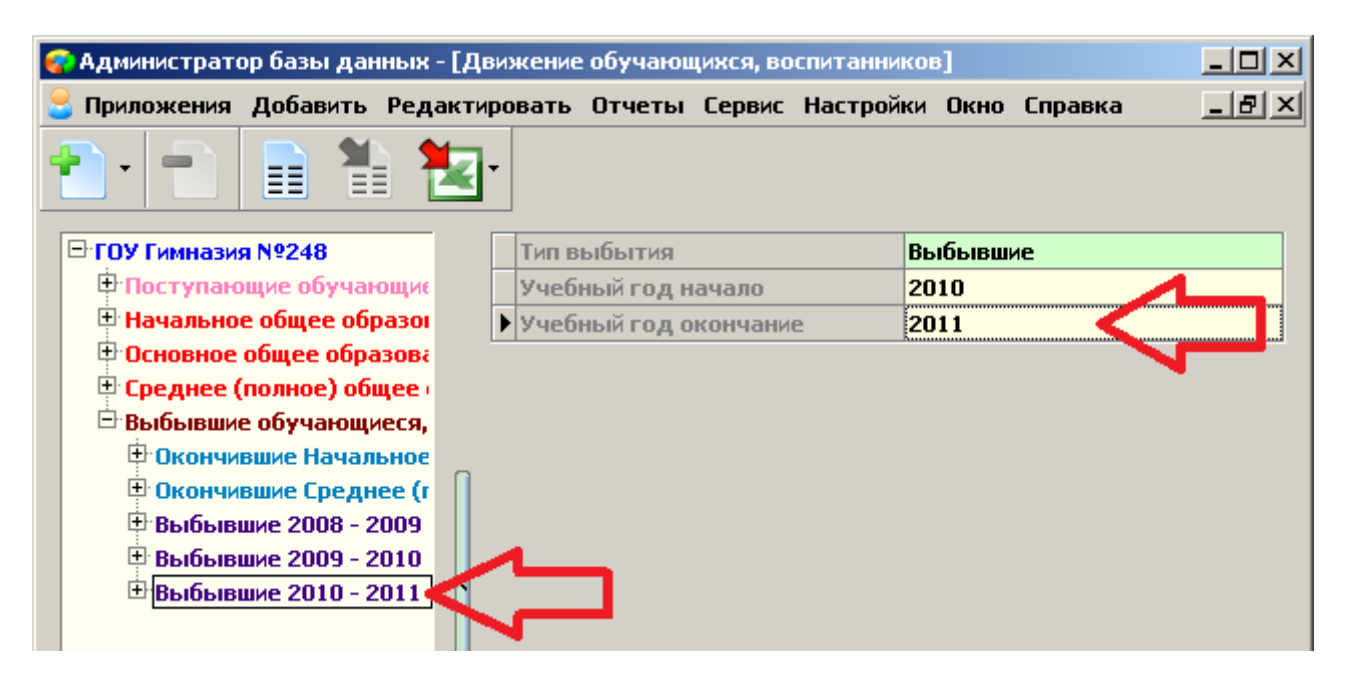

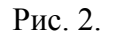

1) В отчёт Д-12 попадают только те обучающиеся, которые находятся в разделах «Выбывшие ГГГГ-ГГГГ». При этом выбирается только тот раздел, у которого значение параметра «Учебный год окончание» равен текущему году. Таким образом, отчёт Д-12 может быть получен в промежутке от 1 сентября до 31 декабря текущего года.

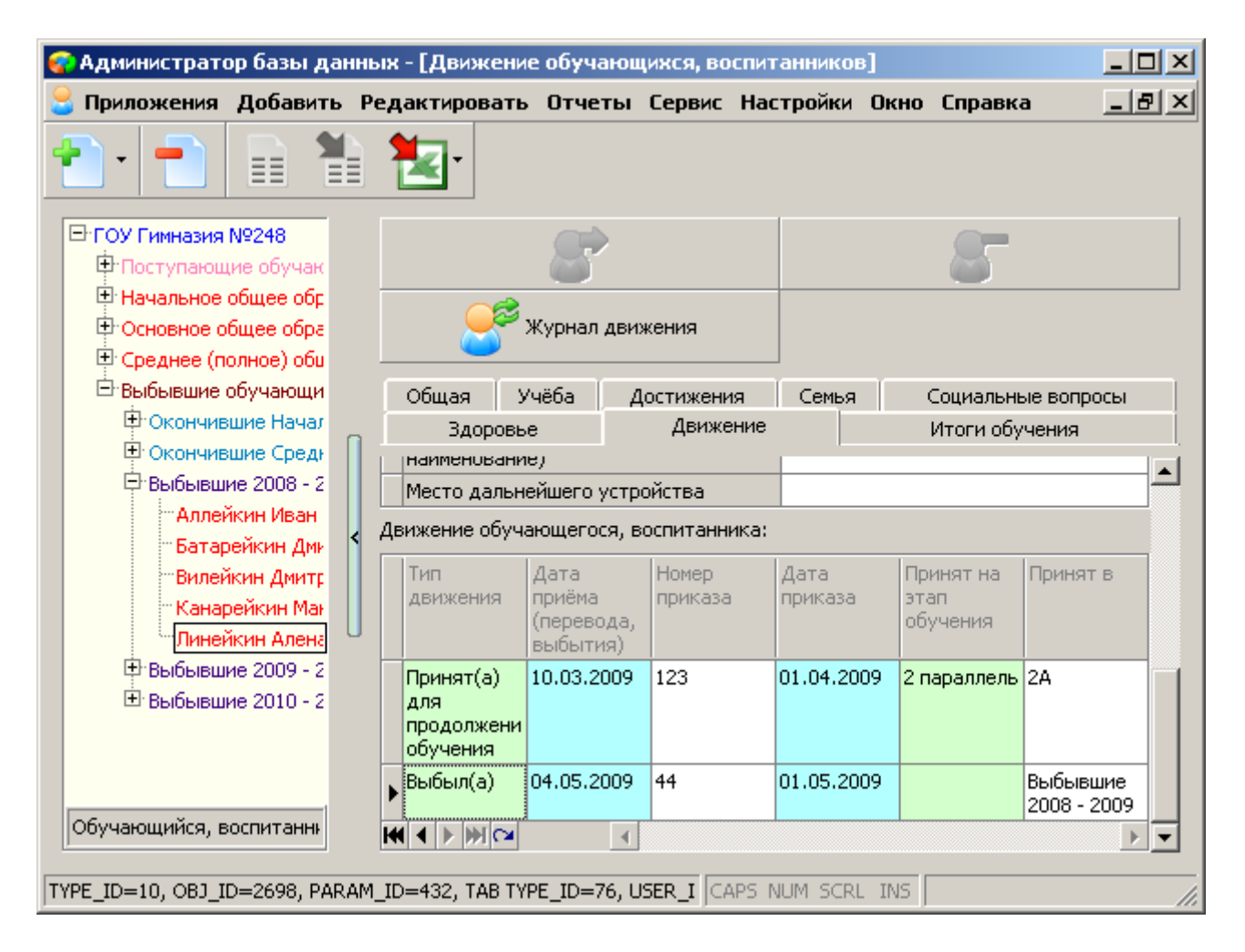

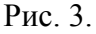

- 2) У выбывших обучающихся обязательно должен быть заполнен параметр «Выбыл(а) в».
- 3) Также проверяется параметр «Выбыл(а) в ОУ следующего вида». В зависимости от причины выбытия этот параметр может не заполняться.
- 4) Далее у обучающегося ищется запись в движении с типом «Выбыл(а)» и проверяется «Дата приёма (перевода, выбытия)», которая обязательно должна быть равна или больше чем 1 сентября предыдущего года. Т.е. выбытие попадает в интересующий нас год.
- 5) После того, как запись о выбытии обнаружена, ищется предыдущая по дате запись в движении о приёме или переводе и из неё берётся значение параметра «Принят на этап обучения».
- 6) В зависимости от значений параметров «Выбыл(а)», «Выбыл(а) в ОУ следующего вида» и этапа обучения на котором обучающийся находился до момента выбытия, выбывший суммируется в той или иной графе итоговой таблицы. При этом надо учитывать, что в колонку «1-4 классы» попадают обучающиеся выбывшие из 1-4 параллели, в колонку «5-9 классы» попадают обучающиеся выбывшие из 5-9 параллели, в колонку «10-11(12) классы» попадают обучающиеся выбывшие из 10-12 параллели.